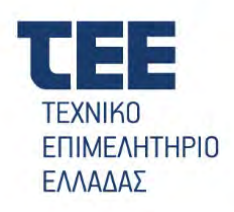

# **Ηλεκτρονικό Μητρώο Μηχανικών Προσεισμικού Ελέγχου**

**ΕΓΧΕΙΡΙΔΙΟ ΧΡΗΣΗΣ**

Νοέμβριος 2023

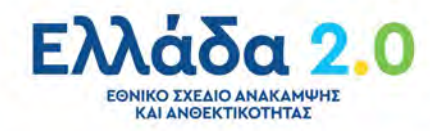

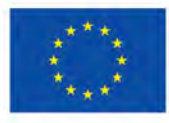

# <span id="page-1-0"></span>**ΠΕΡΙΕΧΟΜΕΝΑ**

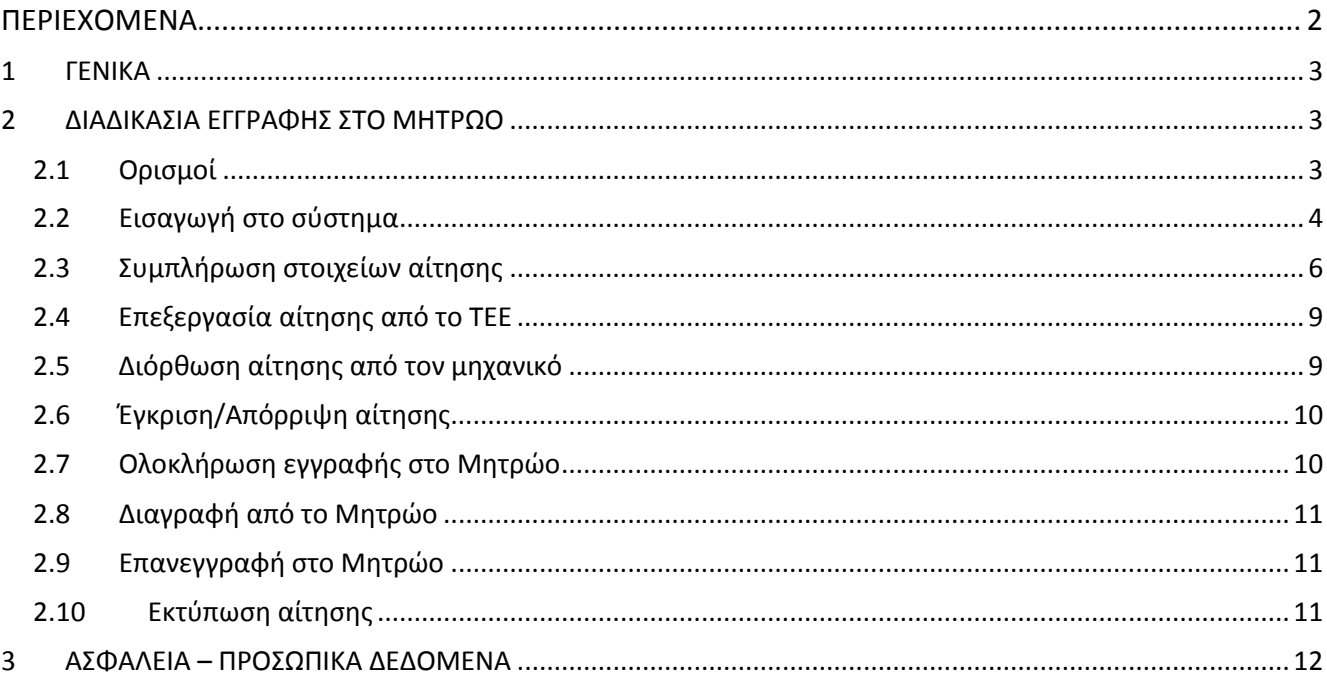

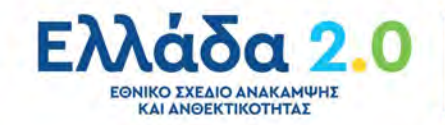

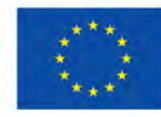

# <span id="page-2-0"></span>**1 ΓΕΝΙΚΑ**

Ηεφαρμογή«**Μητρώο Μηχανικών Προσεισμικού Ελέγχου**»αφορά τηνκατάρτιση ηλεκτρονικού ΜητρώουΜηχανικών Προσεισμικού Ελέγχου, αποκαλούμενων ωςΕλεγκτών,για τη διενέργεια του πρωτοβάθμιου προσεισμικού ελέγχου των κτιρίων, όπου στεγάζονται φορείς δημοσίου ενδιαφέροντοςκαι κρίσιμες λειτουργίες του ιδιωτικού τομέα.

Το Μητρώο υποστηρίζεται από πληροφοριακό σύστημα, όπως ορίζεται στην ΚΥΑ ΥΠ 342 (ΦΕΚ B' 2943/04.05.2023),το οποίο ακολουθεί κανόνες και πρότυπα για τη διασύνδεση και διαλειτουργικότητα με τρίτα πληροφοριακά συστήματα, σύμφωνα με το Παράρτημα II της υπό στοιχεία ΥΑΠ/Φ.40.4/1/989/2012 απόφασης του Υφυπουργού Διοικητικής Μεταρρύθμισης και Ψηφιακής Διακυβέρνησης (Β' 1301), και ιδίως με την ηλεκτρονική πλατφόρμα καταγραφής αποτελεσμάτων του πρωτοβάθμιου προσεισμικού ελέγχου κτιρίων του Ο.Α.Σ.Π., στην οποία οι αρμόδιες υπηρεσίες εισάγουν τα στοιχεία των προς έλεγχο κτιρίων.

Η υλοποίηση, τεχνική διαχείριση και συντήρηση του πληροφοριακού συστήματος του «Μητρώου Μηχανικών Προσεισμικού Ελέγχου» ανατέθηκε στο Τεχνικό Επιμελητήριο Ελλάδας. Το παρόν εγχειρίδιο παρουσιάζει τη λειτουργία και την χρήση της εφαρμογής για την υποβολή αιτήσεων και την εγγραφή στο Μητρώο.

# <span id="page-2-1"></span>**2 ΔΙΑΔΙΚΑΣΙΑ ΕΓΓΡΑΦΗΣ ΣΤΟ ΜΗΤΡΩΟ**

Στο ηλεκτρονικό Μητρώο Μηχανικών Προσεισμικού Ελέγχου εγγράφονται διπλωματούχοι μηχανικοί-μέλη του Τ.Ε.Ε. (εφεξής αποκαλούμενοι ως «Ελεγκτές»), με δικαίωμα εκπόνησης και επίβλεψης ειδικών στατικών μελετών, σύμφωνα με την περίπτωση «κβ» της παρ. 2 του άρθρου 3 του π.δ. 99/2018 (Α' 187), και ανάλογη εμπειρία. Για την τεκμηρίωση της εμπειρίας τους συνυποβάλλεται:

- [α] πτυχίο μελετητή δημοσίων έργων κατηγορίας 8 (Α' τάξης και άνω) ή
- [β] αναλυτικό βιογραφικό σημείωμα με τουλάχιστον τετραετή επαγγελματική εμπειρία στην εκπόνηση ή/και επίβλεψη στατικών μελετών ή
- [γ] συναφής τίτλος σπουδών διδακτορικού επιπέδου ή
- [δ] συναφής μετα-διπλωματικός τίτλος σπουδών (Μ.Δ.Ε.) και αναλυτικό βιογραφικό σημείωμα με τουλάχιστον διετή επαγγελματική εμπειρία στην εκπόνηση ή/ και επίβλεψη στατικών μελετών.

Για την εγγραφή στο Μητρώο, οι ενδιαφερόμενοι μηχανικοί υποβάλλουν ηλεκτρονική αίτηση με τα στοιχεία που περιγράφονται στο άρθρο 3.2 της ανωτέρω ΚΥΑ.Αρμόδιοτμήμα του ΤΕΕ εξετάζειτις αιτήσεις και, ανάλογα με την ορθότητα των υποβαλλόμενων στοιχείων,εγκρίνει, απορρίπτει, ή επιστρέφειτην αίτηση στον μηχανικό προς διόρθωση. Μετά την έγκριση της αίτησης, προϋπόθεση για την εγγραφή στο Μητρώο αποτελεί η παρακολούθησηεξειδικευμένων εκπαιδευτικών σεμιναρίων, ταοποία διοργανώνονται από το Τ.Ε.Ε.σε συνεργασία με τον Ο.Α.Σ.Π. και τον Σύλλογο Πολιτικών Μηχανικών Ελλάδος.Με το πέρας της επιτυχούς παρακολούθησης,οι μηχανικοίεγγράφονται στο Μητρώο λαμβάνοντας μοναδικό αριθμό,και αποκτούν την ιδιότητα του Ελεγκτή.

# <span id="page-2-2"></span>**2.1 Ορισμοί**

Οι βασικοί ορισμοί της εφαρμογής είναι:

- **Αίτηση:** Η ηλεκτρονική φόρμαπουσυμπληρώνειο μηχανικός με τα στοιχεία που περιγράφονται στην ενότητα **2.3Συμπλήρωση στοιχείων αίτησης**, και υποβάλει προκειμένου ναεγγραφεί στο Μητρώο Μηχανικών Προσεισμικού Ελέγχου.
- **Μηχανικός:** Οαιτών μηχανικός,προ της έγκρισης της αίτησης από το αρμόδιο τμήμα του ΤΕΕ και της επιτυχούς παρακολούθησης των εξειδικευμένων εκπαιδευτικών σεμιναρίων, δηλαδή πριν την απόκτηση της ιδιότητας του Ελεγκτή.

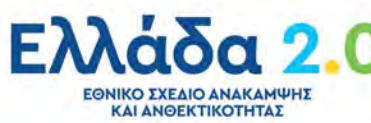

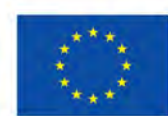

- **Ελεγκτής:** Οεγγεγραμμένος στο Μητρώομηχανικός, μετά την έγκριση της αίτησης από το αρμόδιο τμήμα του ΤΕΕ και την επιτυχή παρακολούθηση των εξειδικευμένων εκπαιδευτικών σεμιναρίων.
- **Διαχειριστής ΤΕΕ:** Στέλεχος του αρμοδίου τμήματος του ΤΕΕ για την επεξεργασίατων υποβαλλόμενων αιτήσεων.
- **Κατάσταση αίτησης:** Το στάδιο στο οποίο βρίσκεται η αίτηση και καθορίζεται από τις ενέργειες Μηχανικού και Διαχειριστή ΤΕΕ**.** Οι διαθέσιμες καταστάσεις της αίτησης είναι οι εξής:
	- **Προσωρινή αποθήκευση:** η αρχική κατάσταση της αίτησης, μετά τη δημιουργία της από τον μηχανικό, όπου συμπληρώνονταικαι τροποποιούνται τααπαιτούμενα στοιχεία.
	- **Υποβλήθηκε:** η κατάσταση της αίτησης αφού ο μηχανικός συμπληρώσει τα απαραίτητα στοιχεία και δικαιολογητικά, και την υποβάλει στο ΤΕΕ για έλεγχο.
	- **Σε επεξεργασία:** η κατάσταση της αίτησης όπου οΔιαχειριστής ΤΕΕ έχει αναλάβει τον έλεγχο των καταχωρισμένων στοιχείων.
	- **Προς διόρθωση:** η κατάσταση της αίτησηςαφού επιστραφεί στον μηχανικό για διόρθωσηαπό τον Διαχειριστή ΤΕΕ.
	- **Εγκρίθηκε Αναμονή Εκπαίδευσης:**η κατάσταση της αίτησης, εφόσον εγκριθεί από τον Διαχειριστή ΤΕΕ και πριν την παρακολούθηση των εξειδικευμένων εκπαιδευτικών σεμιναρίων.
	- **Απορρίφθηκε:**η κατάσταση της αίτησης, σε περίπτωση που απορριφθεί από τον Διαχειριστή ΤΕΕ.
	- **Εγγεγραμμένος:** η κατάσταση της αίτησης μόλις ο μηχανικόςολοκληρώσει επιτυχώς την παρακολούθηση των εξειδικευμένων εκπαιδευτικών σεμιναρίων καιη εγγραφήστο Μητρώο Μηχανικών Προσεισμικού Ελέγχου ολοκληρωθεί.
	- **Διαγραμμένος με δικαίωμα επανεγγραφής**: η κατάσταση της αίτησης εφόσον ο Ελεγκτής υποβάλει αίτηση διαγραφής τουαπό το ΜητρώοΜηχανικών Προσεισμικού Ελέγχου, ή έχει περισσότερες από πέντε (5) αδικαιολόγητες αρνήσεις ελέγχου. Δικαίωμα επανεγγραφής στο Μητρώο παρέχεται με την παρέλευση τεσσάρων (4) μηνών από τη διαγραφή.
	- **Διαγραμμένος χωρίς δικαίωμα επανεγγραφής:** η κατάσταση της αίτησης όταν ο Ελεγκτής διαγραφεί οριστικά από το Μητρώο Μηχανικών Προσεισμικού Ελέγχου, χωρίς δικαίωμα επανεγγραφής, λόγω συνταξιοδότησης ή απώλειας της επαγγελματικής ιδιότητας του μηχανικού.

# <span id="page-3-0"></span>**2.2 Εισαγωγή στο σύστημα**

Η ηλεκτρονική διεύθυνση λειτουργίας του συστήματος είναι: https://[proseismikos.tee.gr](https://proseismikos.tee.gr/ords/r/proseismikos/app/loginoauth2)/ords/r/proseismikos/app/loginoauth2

Γιατην είσοδο στην εφαρμογή εμφανίζεται η παρακάτω εικόνα:

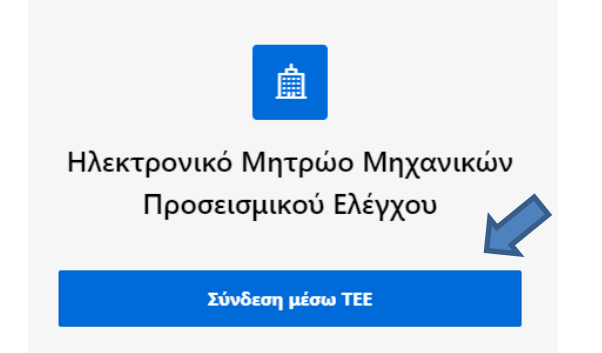

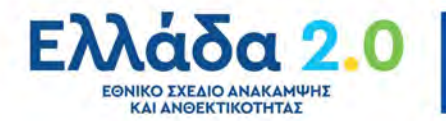

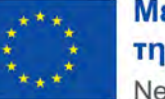

Μετά την επιλογή«**Σύνδεση μέσω ΤΕΕ**», ο μηχανικός εισάγει τους προσωπικούς κωδικούς myΤΕΕ και επιλέγει «**Σύνδεση**»:

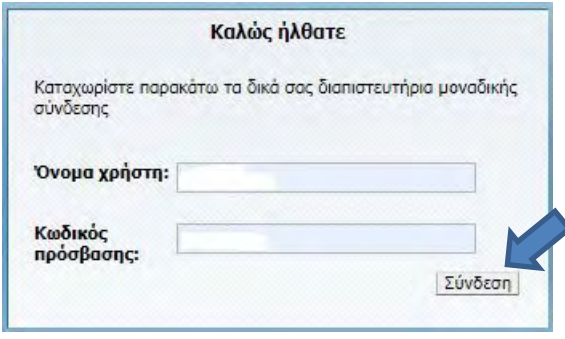

*ΕΠΙΣΗΜΑΝΣΗ: Η δυνατότητα σύνδεσης παρέχεται μόνο σε διπλωματούχους Πολιτικούς Μηχανικούς. Μηχανικοί άλλων ειδικοτήτων καθώς και Τεχνικές Εταιρείες δεν δύνανται να εισέλθουν στην εφαρμογή.* 

Αφού ο μηχανικός επιβεβαιώσει τη χρήση των στοιχείων του από το Μητρώο του Τ.Ε.Ε.,εμφανίζεται ηεπόμενη οθόνη:

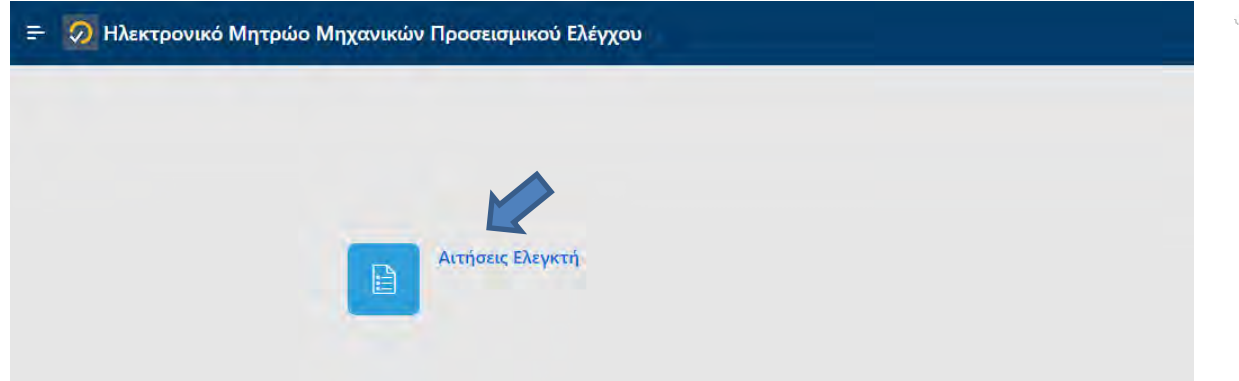

Πατώντας«**Αιτήσεις Ελεγκτή**», ο μηχανικόςεισέρχεται στην αρχική σελίδα της εφαρμογήςτων αιτήσεων. Επιλέγει «**ΝέαΑίτηση**»και δημιουργείται αυτόματα από το σύστημα η αρχική αίτηση εγγραφής, αντλώντας τα βασικά στοιχεία του μηχανικού από το Μητρώο του Τ.Ε.Ε., η οποία βρίσκεται σε κατάσταση «**Προσωρινή αποθήκευση**».

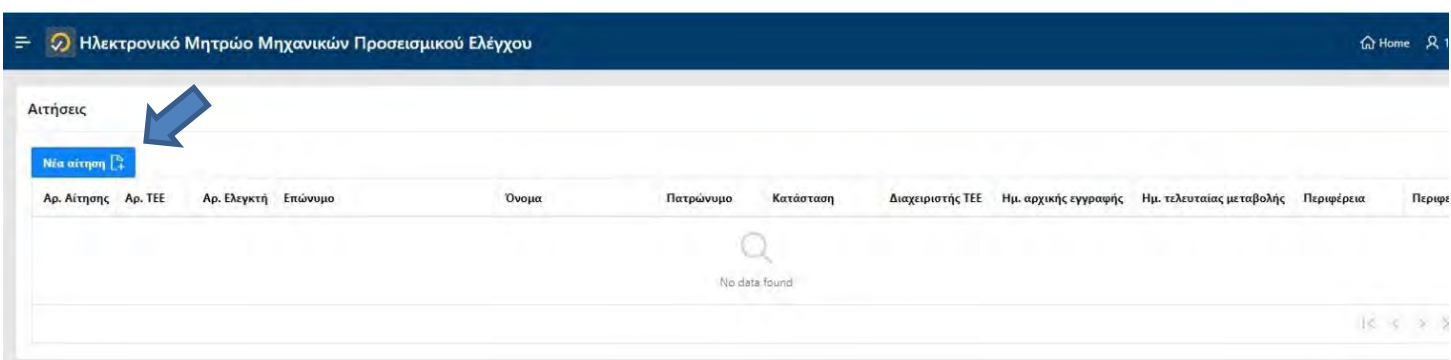

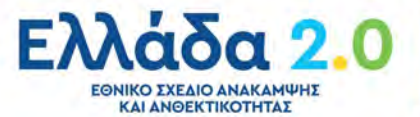

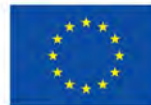

# <span id="page-5-0"></span>**2.3 Συμπλήρωση στοιχείων αίτησης**

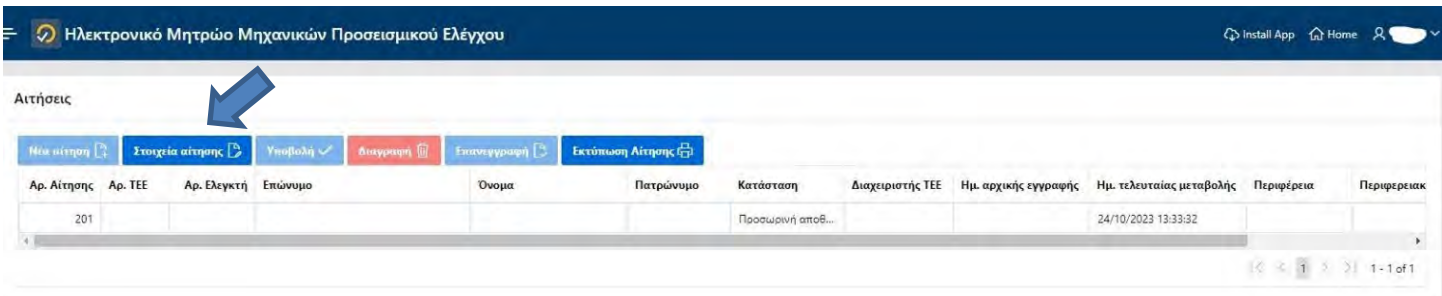

Mε την επιλογή «**Στοιχεία της αίτησης**», oμηχανικός συμπληρώνει και τροποποιεί τα απαραίτητα στοιχεία γιατην εγγραφή του στο Μητρώο Μηχανικών Προσεισμικού Ελέγχου.

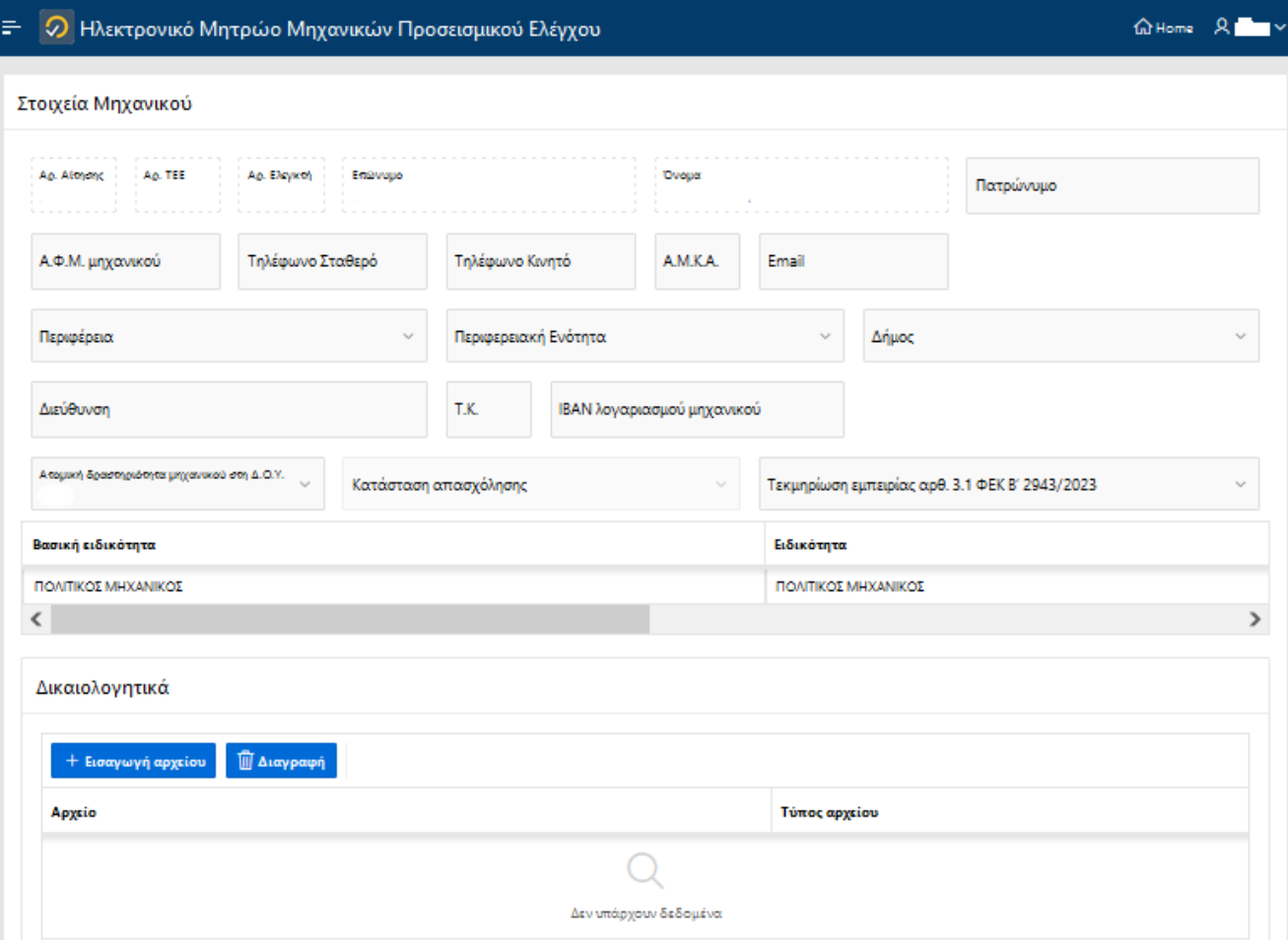

Ειδικότερα, απαιτείται νασυμπληρωθούν τα εξής:

- **Ενημερωμένα στοιχεία επικοινωνίας** (κινητό τηλέφωνο, e-mail κ.λπ.)
- **Αριθμό Φορολογικού Μητρώου** (ΑΦΜ)του μηχανικού
- **Αριθμό Μητρώου Κοινωνικής Ασφάλισης** (ΑΜΚΑ)

**ΕΘΝΙΚΟ ΣΧΕΔΙΟ ΑΝΑΚΑΜΨΗΣ**<br>ΚΑΙ ΑΝΘΕΚΤΙΚΟΤΗΤΑΣ

- **Περιφέρεια, Περιφερειακή ενότητα, Δήμο** και**Διεύθυνση της επαγγελματικής έδρας του μηχανικού**, όπως έχει δηλωθεί στην ΑΑΔΕ. Σε περίπτωση που ο υποψήφιος δραστηριοποιείται επαγγελματικά, διατηρώντας έδρα σε περισσότερες από μια περιοχές, υποχρεούται να δηλώσει σε ποια από αυτές επιθυμεί να διενεργεί ελέγχους.

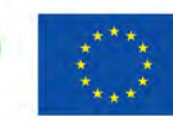

- *ΕΠΙΣΗΜΑΝΣΗ: Τα πεδία"Περιφέρεια", "Περιφερειακή ενότητα" και "Δήμος"καθορίζουν την περιοχή στην οποία ο μηχανικός διεξάγει ελέγχους και αντιστοιχούν υποχρεωτικάστην επαγγελματική τουέδρα.*
- **Αριθμό τραπεζικού λογαριασμού** με δικαιούχο τον μηχανικό (ΙΒΑΝ)
- Εάν διαθέτει ή όχι**Ατομική δραστηριότητα μηχανικού στη Δ.Ο.Υ.**

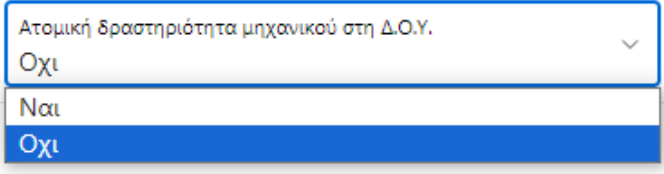

- **Κατάσταση απασχόλησης,** μόνοεάν η απάντηση στην προηγούμενη ερώτηση είναι ΟΧΙ, επιλέγοντας μία από τις παρακάτω περιπτώσεις:
	- Μέλος Τεχνικής Εταιρείας
	- Μισθωτός στον Ιδιωτικό τομέα
	- Δημόσιος Υπάλληλος (τακτικός, ΙΔΑΧ ,ΙΔΟΧ)
	- Άλλο

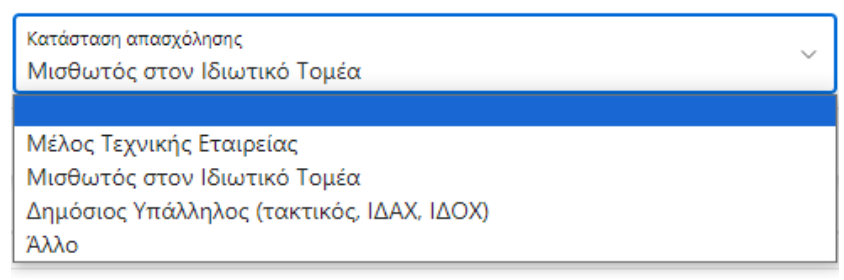

- **Τεκμηρίωση εμπειρίας άρθρου 3.1**, σύμφωνα με τις παρακάτω επιλογές:
	- [α] πτυχίο μελετητή δημοσίων έργωνκατηγορίας 8 (Α' τάξης και άνω)
	- [β] αναλυτικό βιογραφικό σημείωμα με τουλάχιστον τετραετή επαγγελματικήεμπειρία στην εκπόνηση ή/και επίβλεψη στατικών μελετών
	- [γ] συναφής τίτλος σπουδών διδακτορικού επιπέδου
	- [δ] συναφής μετα-διπλωματικός τίτλος σπουδών(Μ.Δ.Ε.) και αναλυτικό βιογραφικό σημείωμα με τουλάχιστον διετή επαγγελματική εμπειρία στην εκπόνηση ή/και επίβλεψη στατικών μελετών

Τεκμηρίωση εμπειρίας αρθ. 3.1 ΦΕΚ Β' 2943/2023 (α) Πτυχίο μελετητή δημοσίων έργων κατηγορίας 8 (Α' τάξης και άνω)

- (α) Πτυχίο μελετητή δημοσίων έργων κατηγορίας 8 (Α' τάξης και άνω)
- (β) Βιογραφικό σημείωμα 4ετούς εμπειρίας
- (γ) Συναφής τίτλος σπουδών διδακτορικού επιπέδου
- (δ) Συναφής μεταδιπλωματικός τίτλος σπουδών & βιογραφικό σημείωμα 2ετούς εμπειρίας
- **Δικαιολογητικά,** πεδίο όπου γίνεται η εισαγωγή και διαγραφή αρχείων. Ανάλογα με την επιλογή στο προηγούμενο πεδίο"Τεκμηρίωση εμπειρίας"απαιτείται η επισύναψη των σχετικών αρχείων:
	- Πτυχίο μελετητή δημοσίων έργων κατηγορίας 8 (Α' τάξης και άνω) ή
	- Αναλυτικό βιογραφικό σημείωμα με τουλάχιστον 4ετή επαγγελματική εμπειρία στην εκπόνηση ή/και επίβλεψη στατικών μελετών ή
	- Συναφή τίτλο σπουδών διδακτορικού επιπέδου ή
	- Συναφή μετα-διπλωματικό τίτλο σπουδών (Μ.Δ.Ε.) & αναλυτικό βιογραφικό σημείωμα με τουλάχιστον 2ετή επαγγελματική εμπειρία στην εκπόνηση ή/και επίβλεψη στατικών μελετών.

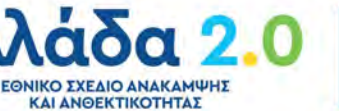

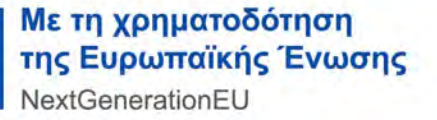

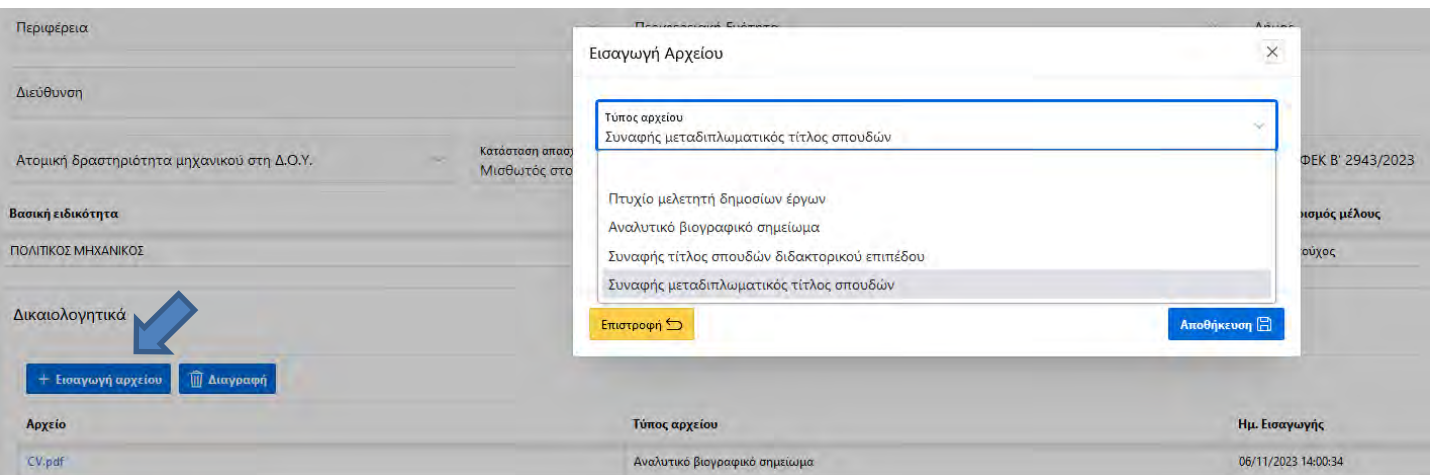

Ο μηχανικός πατάει «**Εισαγωγή αρχείου**», επιλέγει τον τύπο του αρχείου και αντλεί το δικαιολογητικό από τον υπολογιστή του. Τα αρχεία εμφανίζονται με τη μορφή πίνακα. Επιλέγοντας τη γραμμή του δικαιολογητικού από τον πίνακα και πατώντας «**Διαγραφή**», παρέχεται η δυνατότητα διαγραφής λανθασμένου αρχείου.

- **«Αποδοχή» Υπεύθυνης Δήλωσης** του άρθρου 8 του ν. 1599/1986(Α' 75)με την οποία δηλώνει ότι:

*i. Δεν έχει καταδικασθεί για κακούργημα, όπως και σε οποιαδήποτε ποινή για κλοπή, υπεξαίρεση (κοινή ή στην υπηρεσία), απάτη, εκβίαση, πλαστογραφία, καταπίεση, δωροδοκία, απιστία σχετική με την υπηρεσία, παράβαση καθήκοντος, καθώς και για οποιοδήποτε έγκλημα κατά της γενετήσιας ελευθερίας ή οικονομικής εκμετάλλευσης της γενετήσιας ζωής,*

*ii. θα ενημερώνει εντός δέκα (10) ημερών το Τ.Ε.Ε. σε περίπτωση που δεν συντρέχουν πλέον οι προϋποθέσεις συμμετοχής στο Μητρώο Ελεγκτών Προσεισμικού Ελέγχου,* 

*iii. η συμμετοχή του στο Μητρώο Ελεγκτών Προσεισμικού Ελέγχου παρέχει αυτοδίκαια το δικαίωμα γνωστοποίησης των στοιχείων επικοινωνίας του για τους σκοπούς του ελέγχου,*

*iv. αποδέχεται τη χρήση, στατιστική επεξεργασία και κοινοποίηση στοιχείων σχετικών με τους ελέγχους που έχει προβεί, με την επιφύλαξη της προστασίας των προσωπικών δεδομένων, της πνευματικής ιδιοκτησίας και των εμπορικά ευαίσθητων πληροφοριών.*

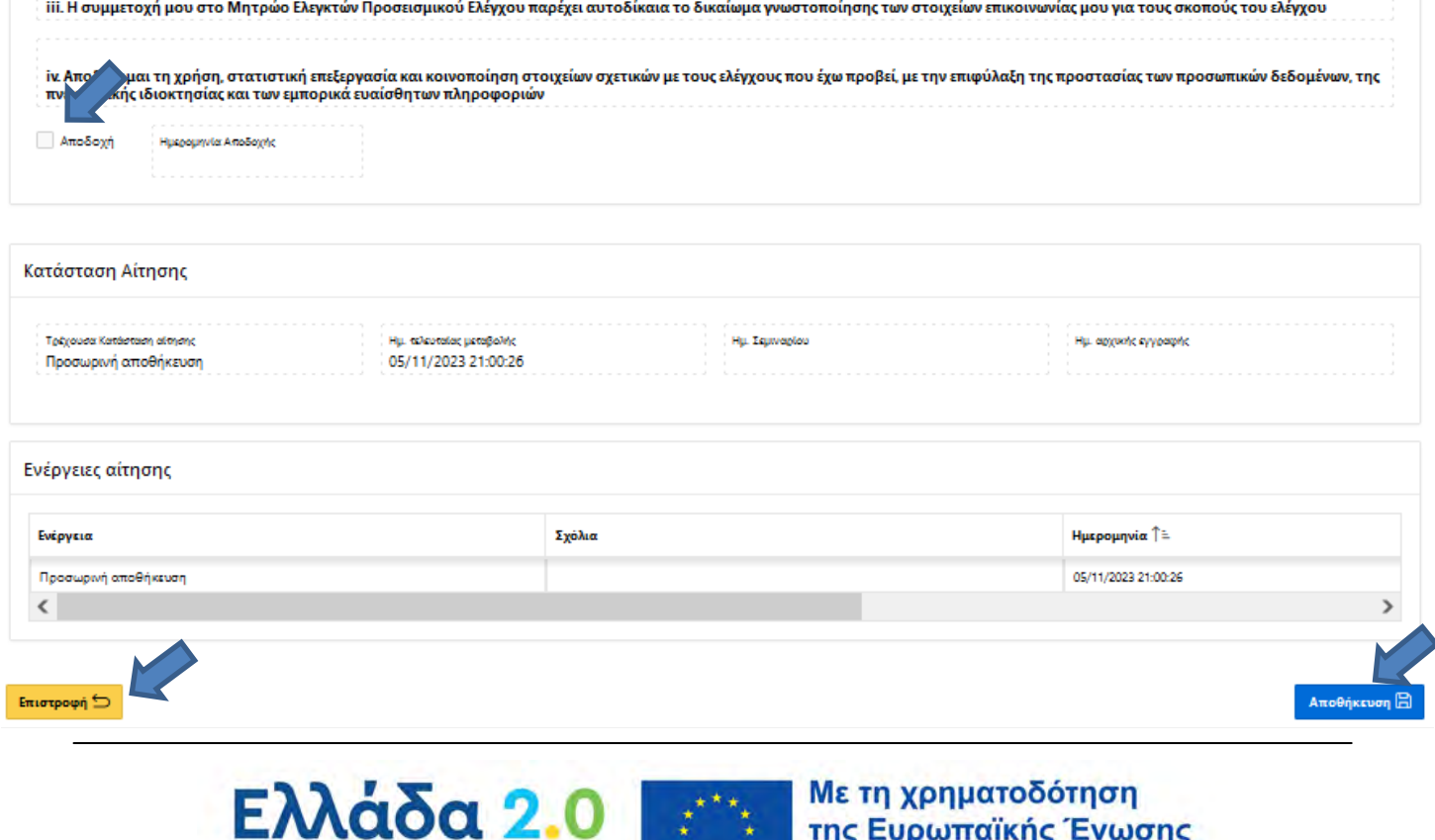

 $k + k$ 

NextGenerationEU

ΕΘΝΙΚΟ ΣΧΕΔΙΟ ΑΝΑΚΑΜΨΗΣ

ΚΑΙ ΑΝΘΕΚΤΙΚΟΤΗΤΑΣ

Ηκαταχώριση των στοιχείωντης αίτησης γίνεται με την επιλογή«**Αποθήκευση**».Εάν ο μηχανικός δεν επιθυμεί την αποθήκευση στοιχείων επιλέγει «**Επιστροφή**».

Αφού ο μηχανικός αποθηκεύσει όλα τα απαραίτητα στοιχεία, πατάει «**Επιστροφή**» και επανέρχεται στην αρχικήτης εφαρμογήςτων αιτήσεων. Επιλέγει την αίτηση (γίνεται πιο έντονο γαλάζιο) και πατάει «**Υποβολή**». Η αίτηση προωθείται σε κατάσταση **«Υποβλήθηκε»**και δεν είναι πλέον επεξεργάσιμη από τον μηχανικό.

*ΕΠΙΣΗΜΑΝΣΗ: Κατά την υποβολή της αίτησης γίνεται αυτοματοποιημένος έλεγχος πληρότητας των στοιχείων της και, σε περίπτωση ελλείψεων, εμφανίζεται σχετικό μήνυμα.*

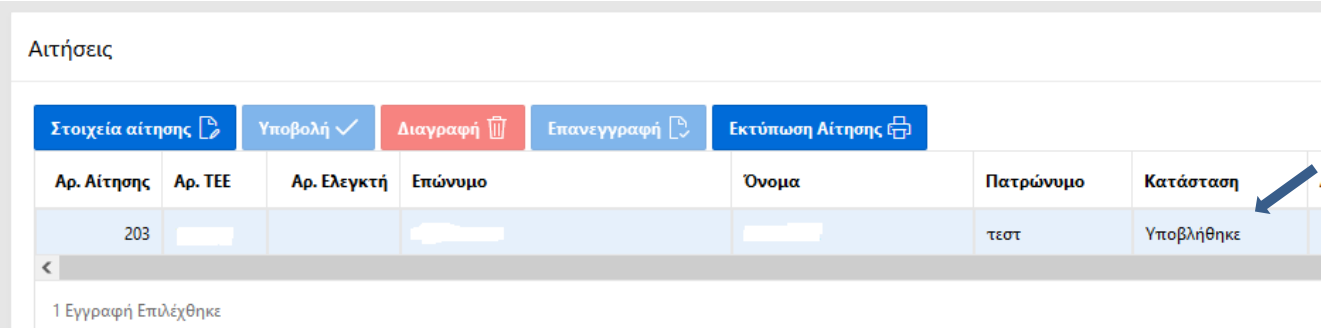

## <span id="page-8-0"></span>**2.4 Επεξεργασία αίτησης από το ΤΕΕ**

Ο μηχανικός παρακολουθεί την πορεία της αίτησης μέσω της εφαρμογής, όπως αποτυπώνεται στην «**Κατάσταση αίτησης**».

Το αρμόδιο τμήμα του ΤΕΕ έχει τη δυνατότητα επισκόπησης των αιτήσεων που υποβάλλονται. Μόλις ο Διαχειριστής ΤΕΕ αναλάβει τον έλεγχο της αίτησης, η κατάστασή της προωθείται «**Σε επεξεργασία**» και εξετάζει τα στοιχεία της, χωρίς να δύναται να τα τροποποιήσει. Εφόσον κρίνει απαραίτητο, επιστρέφει την αίτηση στον μηχανικό για διόρθωση, καταγράφοντας την αιτιολογία της τροποποίησης/συμπλήρωσης των στοιχείων.

*ΕΠΙΣΗΜΑΝΣΗ: Κατά την υποβολή της αίτησης προς το ΤΕΕ ή την επιστροφή της προς τον μηχανικό, παρέχεται στον εκάστοτε χρήστη η δυνατότητα καταχώρισης σχολίων, τα οποία εμφανίζονται στον πίνακα «Ενέργειες αίτησης» και, ειδικότερα, τη στήλη «Σχόλια».* 

Αιτήσεις

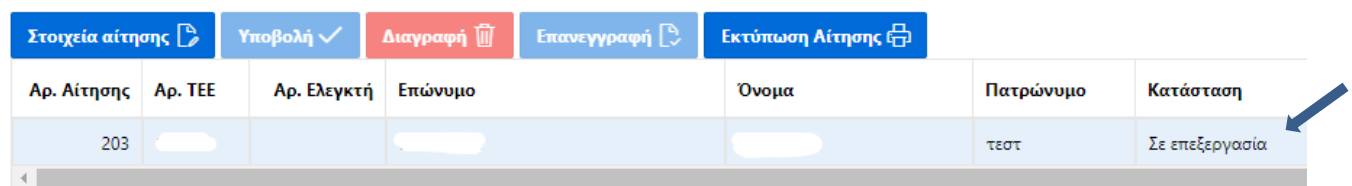

## <span id="page-8-1"></span>**2.5 Διόρθωση αίτησης από τον μηχανικό**

ΕΘΝΙΚΟ ΣΧΕΔΙΟ ΑΝΑΚΑΜΨΗΣ

**ALANOEKTIKOTHTAY** 

Εφόσον ο Διαχειριστής ΤΕΕ αιτηθεί τη διόρθωση τηςαίτησηςαπό τον μηχανικό,η κατάσταση εμφανίζεται «**Προς διόρθωση**».Ο μηχανικός δύναται να την τροποποιήσει, καθώς τα πεδία, όπως περιγράφονται στην παράγραφο 2.3 του παρόντος,είναι πλήρως επεξεργάσιμα.

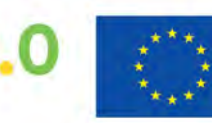

Για την επισκόπηση καιτροποποίηση των στοιχείων και την επισύναψη/διαγραφή αρχείων,ο μηχανικός επιλέγει «**Στοιχεία αίτησης**». **Η αιτούμενη διόρθωσηεμφανίζεταιστη στήλη «Σχόλια» του πίνακα «Ενέργειες αίτησης»**στη βάση της σελίδας.

Ενέργειες αίτησης

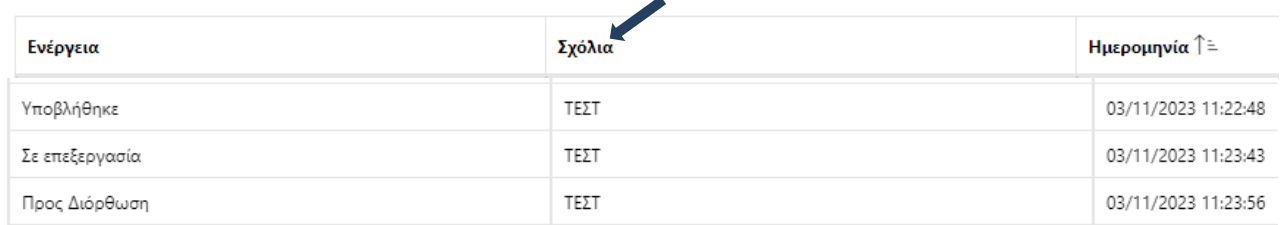

Μετά την Αποθήκευση των διορθώσεων, ο μηχανικός πατάει«**Υποβολή**»προκειμένου να συνεχίσει η εξέταση της αίτησης από τον Διαχειριστή ΤΕΕ.

*ΕΠΙΣΗΜΑΝΣΗ: Κάθε φορά που ο μηχανικός υποβάλει την αίτηση στο ΤΕΕ, απαιτείται επικαιροποίηση της αποδοχής της Υπεύθυνης δήλωσης.* 

## <span id="page-9-0"></span>**2.6 Έγκριση/Απόρριψη αίτησης**

#### Α. Έγκριση αίτησης

Εφόσον ο Διαχειριστής ΤΕΕεξετάσειτα υποβαλλόμενα στοιχεία και διαπιστώσει την πληρότητα των προϋποθέσεων εγγραφής στο Μητρώο, εγκρίνειτην αίτηση, η οποία εμφανίζεται σε κατάσταση«**Εγκρίθηκε-Αναμονή Εκπαίδευσης**». Για την εγγραφή στο Μητρώο εκκρεμεί ηπαρακολούθηση των εξειδικευμένων εκπαιδευτικών σεμιναρίων, για τα οποία ο μηχανικός ενημερώνεται μέσω ηλεκτρονικού ταχυδρομείου.

#### Αιτήσεις

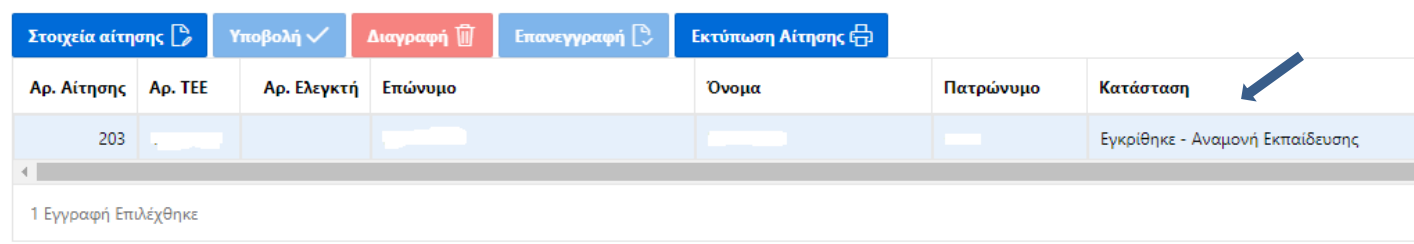

## Β. Απόρριψη αίτησης

Εφόσον ο Διαχειριστής ΤΕΕ κρίνει ότι δεν πληρούνται οι προϋποθέσεις εγγραφής το Μητρώο, απορρίπτει την αίτηση, η οποίαεμφανίζεται σε κατάσταση«**Απορρίφθηκε**». **Η αιτιολογία της απόρριψης εμφανίζεται στη στήλη «Σχόλια» του πίνακα «Ενέργειες αίτησης»** στη βάση της σελίδας.

## <span id="page-9-1"></span>**2.7 Ολοκλήρωση εγγραφής στο Μητρώο**

Μετά την έγκριση της αίτησης, για την εγγραφή στο Μητρώο απαιτείται η παρακολούθηση εξειδικευμένων εκπαιδευτικών σεμιναρίων, τα οποία διοργανώνονται από το Τ.Ε.Ε. σε συνεργασία με τον Ο.Α.Σ.Π. και το Σύλλογο Πολιτικών Μηχανικών Ελλάδος. Για την παρακολούθηση των σεμιναρίων, ο μηχανικός ενημερώνεται μέσω e-mail. Με το πέρας της επιτυχούς παρακολούθησης των σεμιναρίων, ο μηχανικός εγγράφεται στο Μητρώο λαμβάνοντας μοναδικό αριθμό και αποκτά την ιδιότητα του Ελεγκτή. Η κατάσταση της αίτησης εμφανίζεται«**Εγγεγραμμένος**».

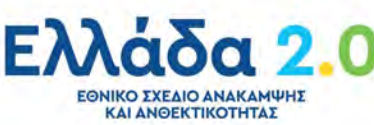

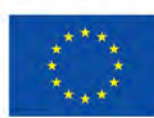

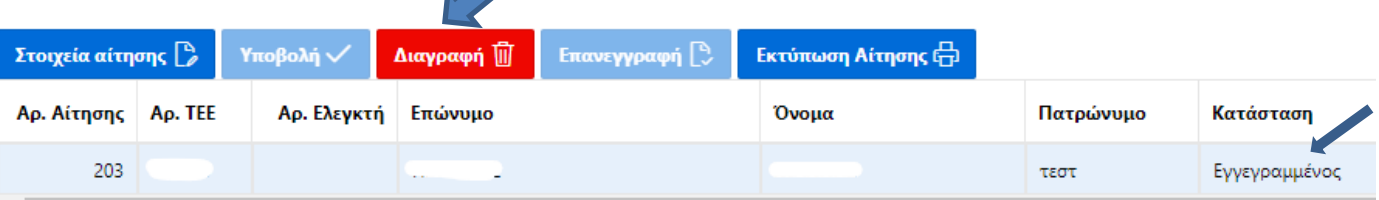

# <span id="page-10-0"></span>**2.8 Διαγραφή από το Μητρώο**

## Α. Διαγραφή ΜΕ δικαίωμα επανεγγραφής

Ο Ελεγκτής διαγράφεται προσωρινά από το Μητρώο και έχει δυνατότητα επανεγγραφής μετά την πάροδο τεσσάρων (4) μηνών, στις εξής περιπτώσεις:

- i) οικειοθελώς, εφόσον υποβάλει αίτηση διαγραφής. Για την ενέργεια αυτή, ο μηχανικός πατάει «**Διαγραφή**» στην αρχική σελίδα της εφαρμογής.
- ii) αυτοματοποιημένα από το σύστημα, λόγω περισσότερων των πέντε (5) αδικαιολόγητων αρνήσεων σε ελέγχους στους οποίους έχει οριστεί.

Η κατάσταση της αίτησης τροποποιείται σε «**Διαγραμμένος με δικαίωμα επανεγγραφής**».

## Β. Διαγραφή ΧΩΡΙΣ δικαίωμα επανεγγραφής

Ο Ελεγκτής διαγράφεται οριστικά από το Μητρώο σε περίπτωσησυνταξιοδότησης ή απώλειας της επαγγελματικής ιδιότητας του μηχανικού, χωρίς δυνατότητα επανεγγραφής σε αυτό.

Η κατάσταση της αίτησης εμφανίζεται «**Διαγραμμένος χωρίς δικαίωμα επανεγγραφής**».

# <span id="page-10-1"></span>**2.9 Επανεγγραφή στο Μητρώο**

Εφόσον η αίτηση βρίσκεται σε κατάσταση «**Διαγραμμένος με δικαίωμα επανεγγραφής**» καιμετά την πάροδο τεσσάρων (4) μηνών από την προσωρινή διαγραφή του, παρέχεται η δυνατότητα επανεγγραφής στο Μητρώο. Για την ενέργεια αυτή, ο μηχανικός πατάει «**Εγγραφή**» και η κατάσταση της αίτησης επανέρχεται σε «**Εγγεγραμμένος**».

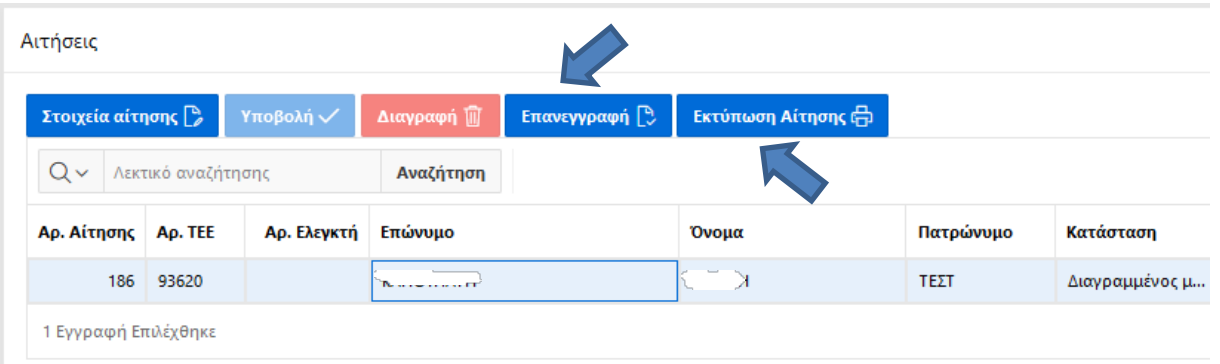

# <span id="page-10-2"></span>**2.10 Εκτύπωση αίτησης**

Σε κάθε στάδιο της διαδικασίας και ανεξαρτήτως κατάστασης αίτησης, παρέχεται η δυνατότητα εκτύπωσης των στοιχείων της αίτησης. Επιλέγοντας «**Εκτύπωση Αίτησης**» στην αρχική σελίδα της εφαρμογής, δημιουργείται αρχείο pdf με τα στοιχεία της αίτησης.

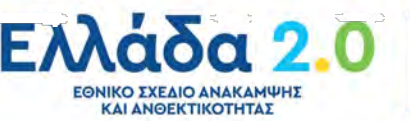

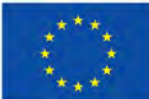

# <span id="page-11-0"></span>**3 ΑΣΦΑΛΕΙΑ – ΠΡΟΣΩΠΙΚΑ ΔΕΔΟΜΕΝΑ**

1. Ηπρόσβασηστην εφαρμογή εγγραφής στο Μητρώο ΜηχανικώνΠροσεισμικού Ελέγχουγίνεται, σύμφωναμετοΠλαίσιοΠαροχήςΥπηρεσιώνΗλεκτρονικήςΔιακυβέρνησης,

σεκρυπτογραφημένηκαιασφαλήσύνδεση.

Γιατηνπρόσβασηστοανωτέρωσύστημααπαιτείταιηχρήσηκωδικών

myΤΕΕ.Οεξουσιοδοτημένοςχρήστηςοφείλεινατηρείτηνμυστικότητατωνκωδικώνκαιείναιυπεύθυνοςγιακάθε καταχώριση, μεταβολήκαιδιαγραφήδεδομένωνπουδιενεργείταιμετουςκωδικούςπουτουέχουνχορηγηθεί.

2. Τοπληροφοριακόσύστημακαταγράφειτιςενέργειεςκαιτονχρόνοπουτιςπραγματοποιείοεξουσιοδοτημ ένοςχρήστης.

Ητήρησητωνδεδομένωναυτώνγίνεταισύμφωναμετηνκείμενηνομοθεσίαγιατηνπροστασίαπροσωπικώνδεδο μένωνστοντομέατωνηλεκτρονικώνεπικοινωνιών.

Τααρχείακαταγραφήςενεργειώνκαιγεγονότωνδιατηρούνταιγιαμεγάλοχρονικόδιάστημα,γιατηνπερίπτωσηα ναδρομήςσεενέργειεςτουπαρελθόντος.

3. Εκτόςτωνανωτέρωαναλυτικώνκαταγραφώντωνενεργειών,

τοπληροφοριακόσύστημακαταγράφεικαικαθιστάδιαθέσιμα,μέσωκατάλληλωνεφαρμογώνστουςαρμόδιους ,ανάλογαμετηνπροβλεπόμενηδιαβάθμιση, τααπαραίτηταστοιχείαγιαεξαγωγή δεδομένων.

4. Τα στελέχη του Τ.Ε.Ε. που υποστηρίζουν τη διαδικασία υπόκεινται στους περιορισμούς προστασίας των προσωπικών δεδομένων και του απορρήτου των τηλεπικοινωνιών.

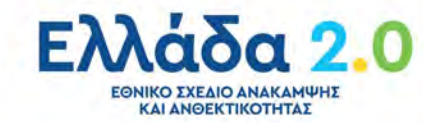

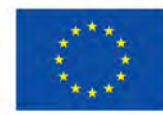